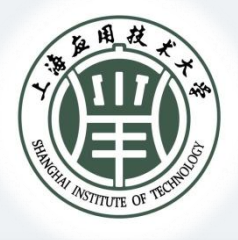

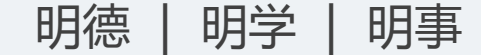

# **资产管理政策解读 2 0 2 3新进教师培训**

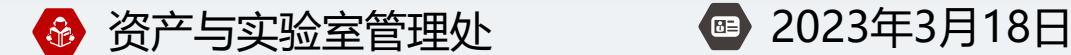

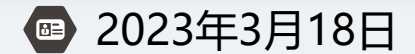

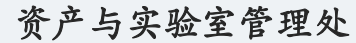

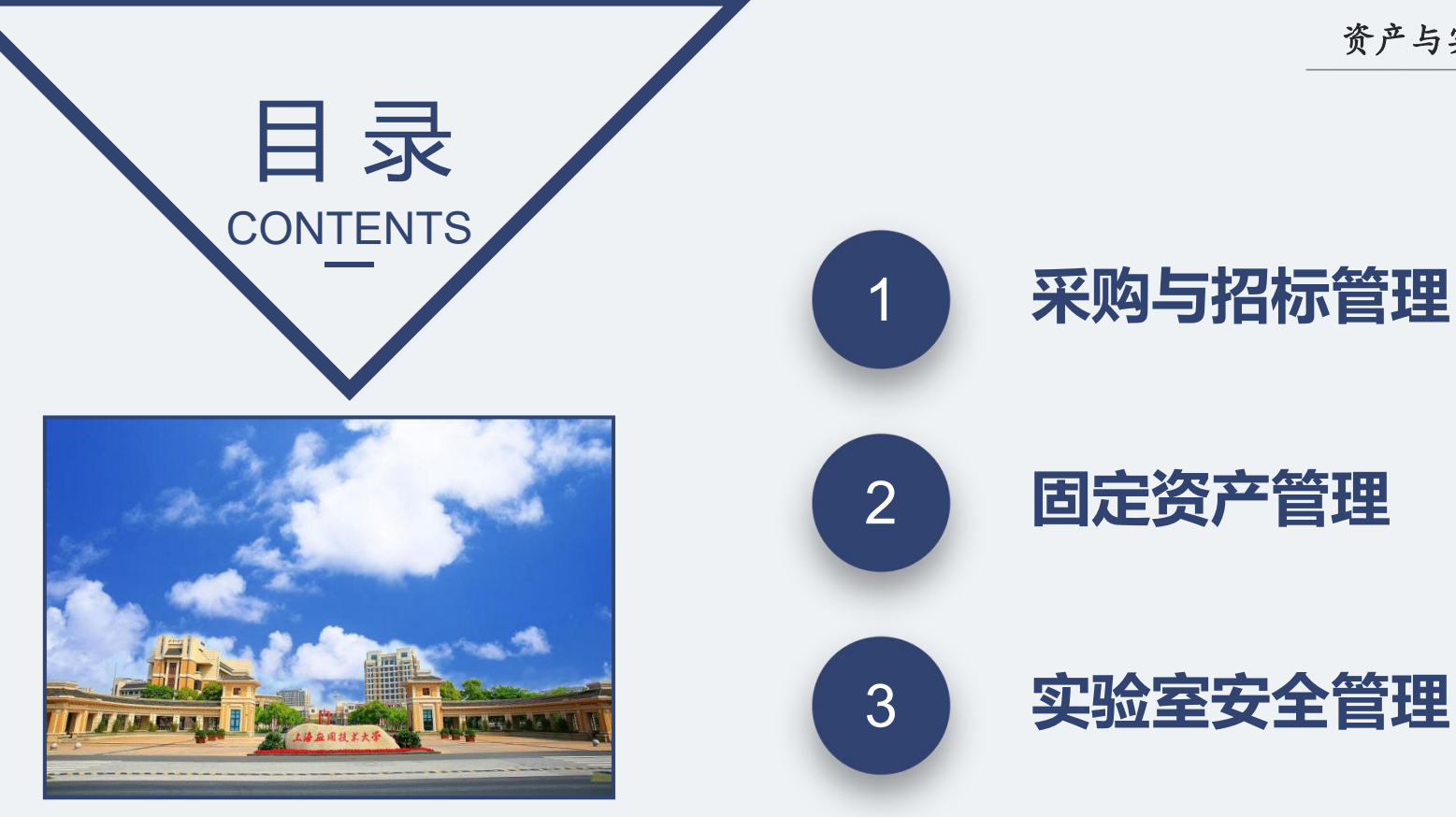

**规 章 制 度**

资产与实验室管理处

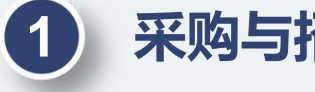

上海应用技术大学采购管理办法(上应资[2022]11号)

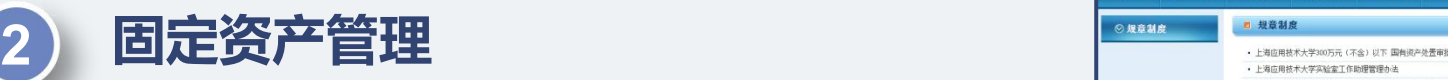

上海应用技术大学固定资产管理办法(上应资(2017) 15号) | 我 上海应用技术大学500万元(不含)以下固定资产处置审批实 施细则(试行)(上应资[2022]16号)

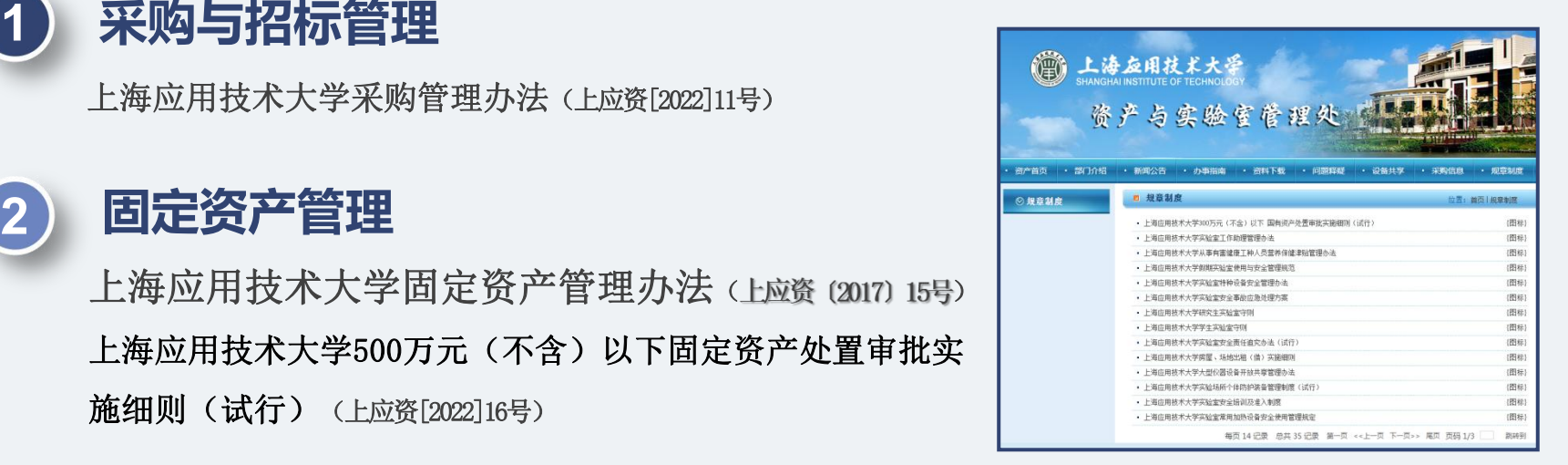

https://amo1.sit.edu.cn/4655/list.htm

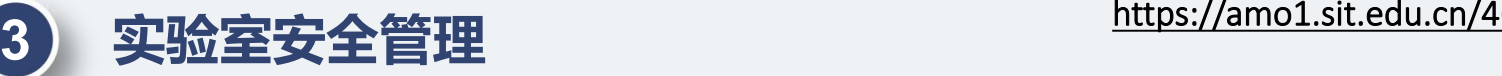

上海应用技术大学实验室安全与环境检查管理规定(上应资(2019)8号)

资产与实验室管理处

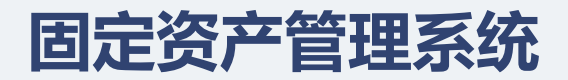

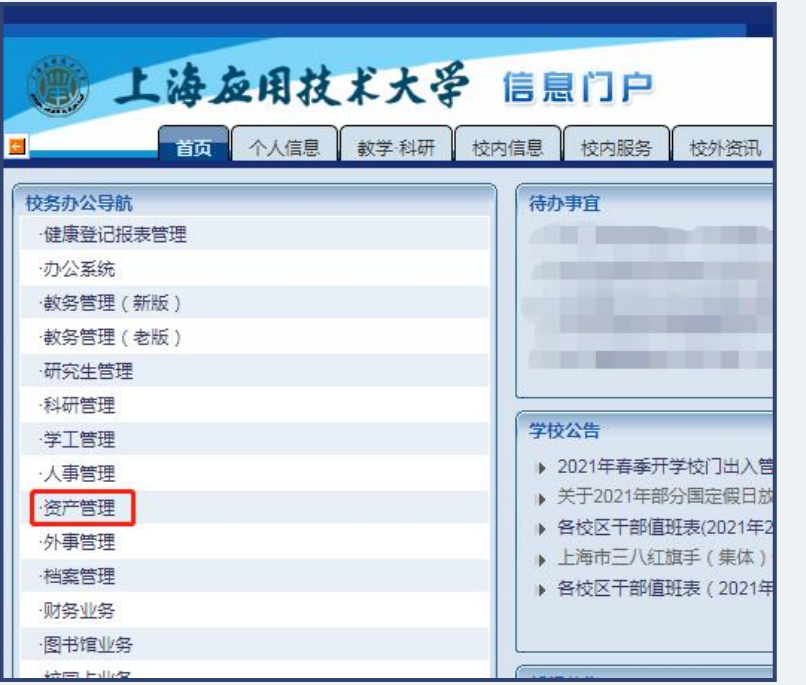

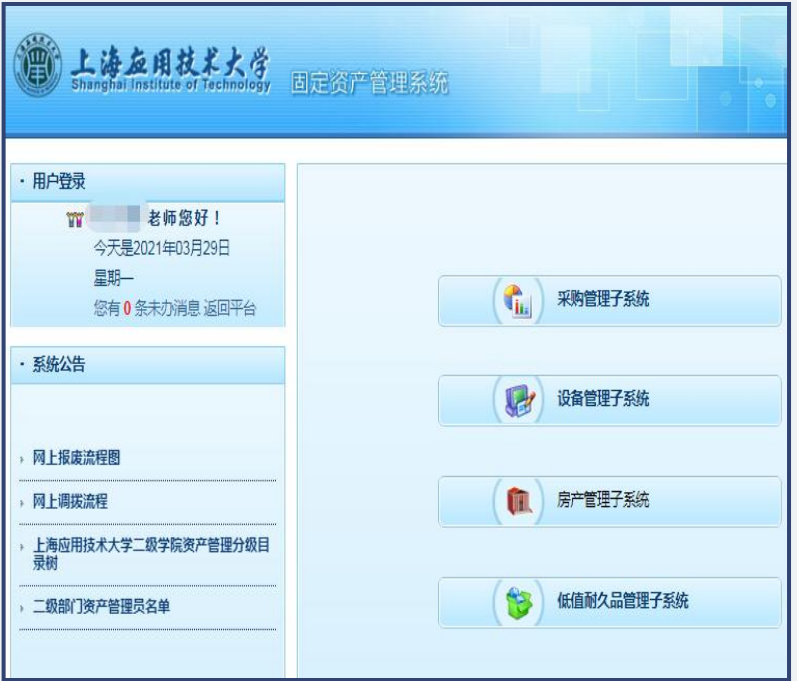

# 【━】采购与招标管理<br> <sub>资产与实验室管理处</sub>

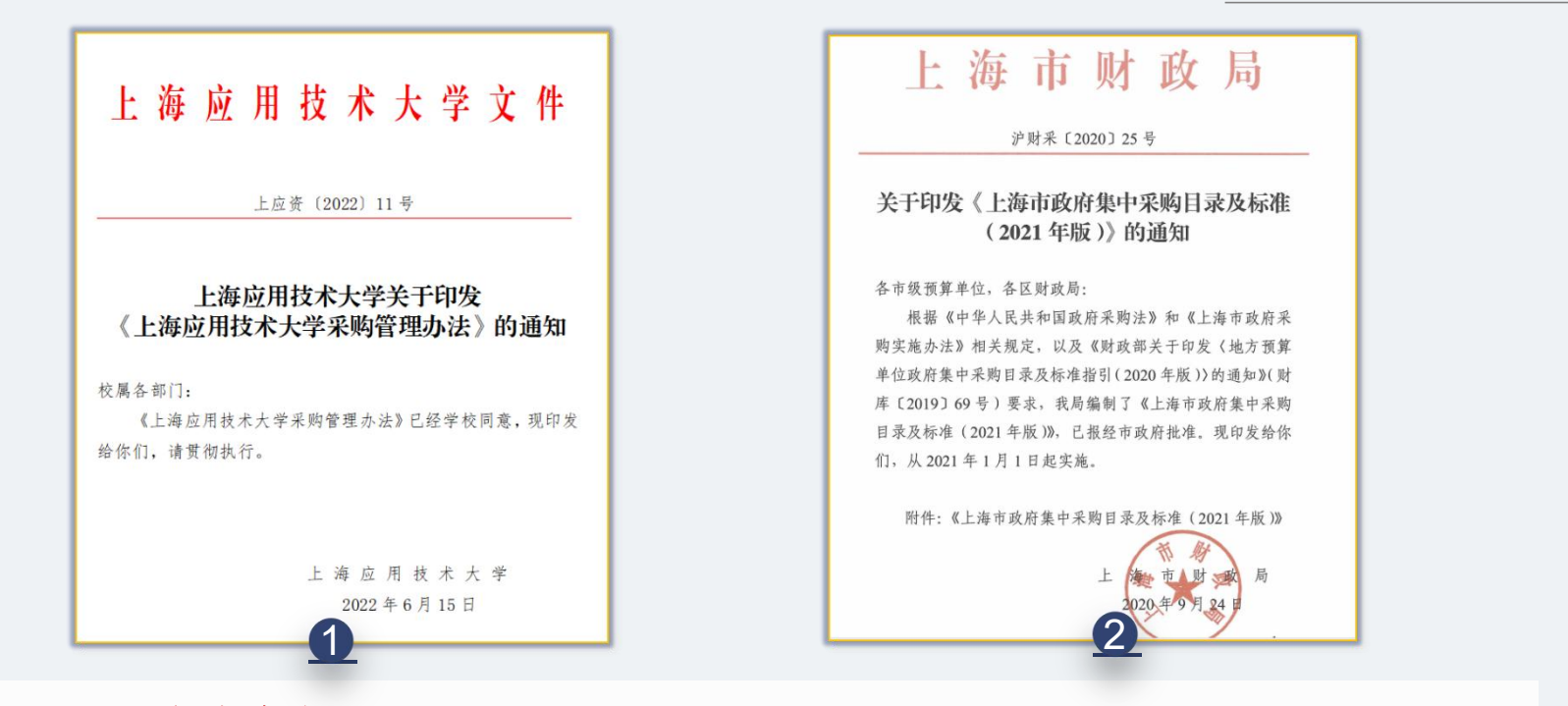

凡学校下拨的各类资金,如各类财政资金(纳入预算管理的资金)和非财政性资金(如捐赠类资金) 的采购活动,均适用上述两个文件标准。 横向课题中确定资产所有权归属学校所有的采购活动,也适用上述两个文件。

学校下拨各类资金的采购途径:

1、政府集市采购

列入《上海市政府集中采购目录及标准(2021年)》中的设备、耗材、服 务等,必须通过政府集市采购。

2、非政府集市采购

未列入政府集中采购目录中的设备、耗材、服务等项目。

- (1)5万元以下的项目,可直接采购;
- (2)5万元(含)至30万元的项目,由二级单位采用比选方式采购;
- (3)30万及以上,学校统一采购(学校委托招标代理机构采购)。

以上各类方式, 均需在采购管理子系统填报**采购申请表**。

学校下拨各类资金的采购途径:

- 1、政府集市采购
- 2、非政府集市采购

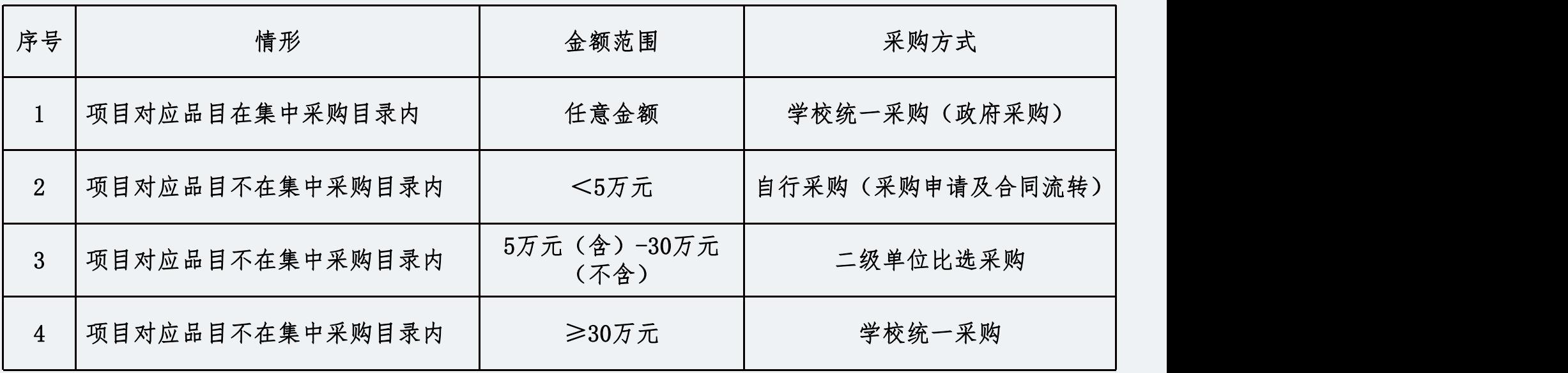

# 填报采购申请表:

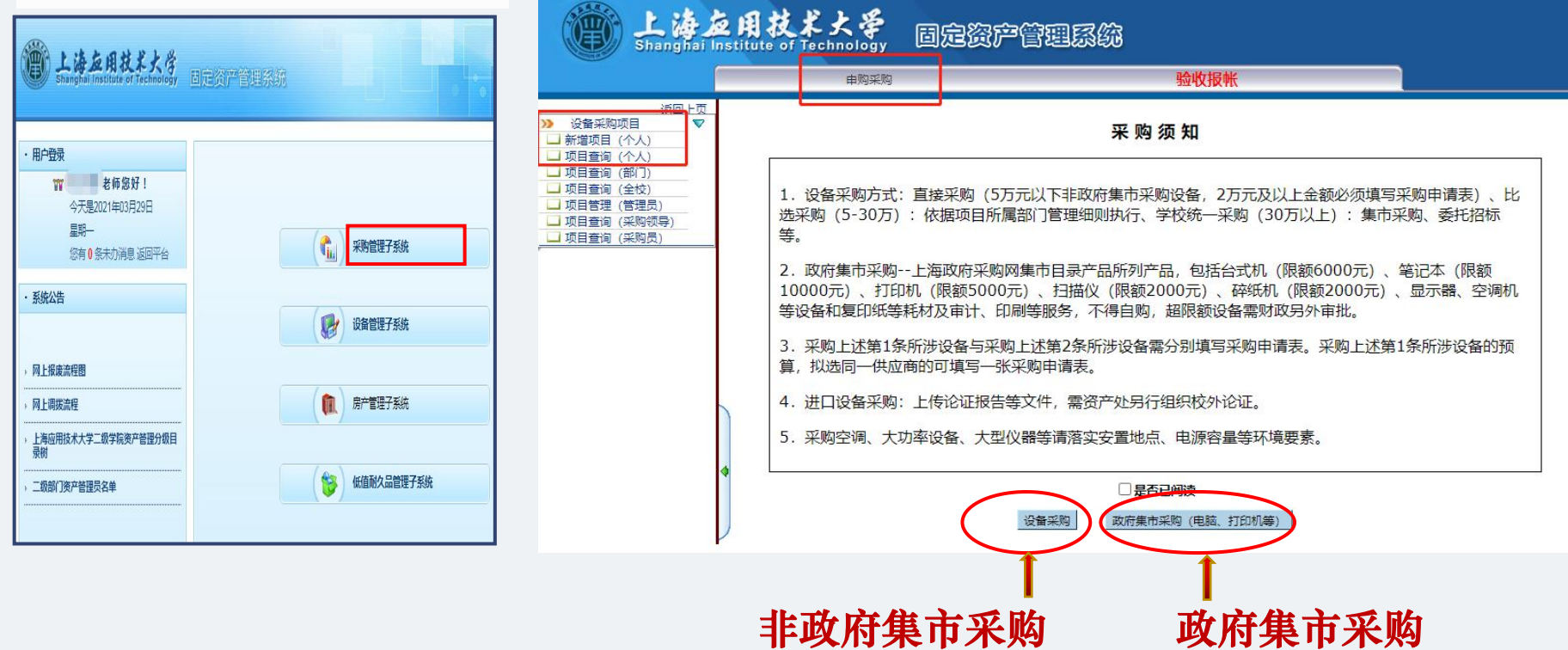

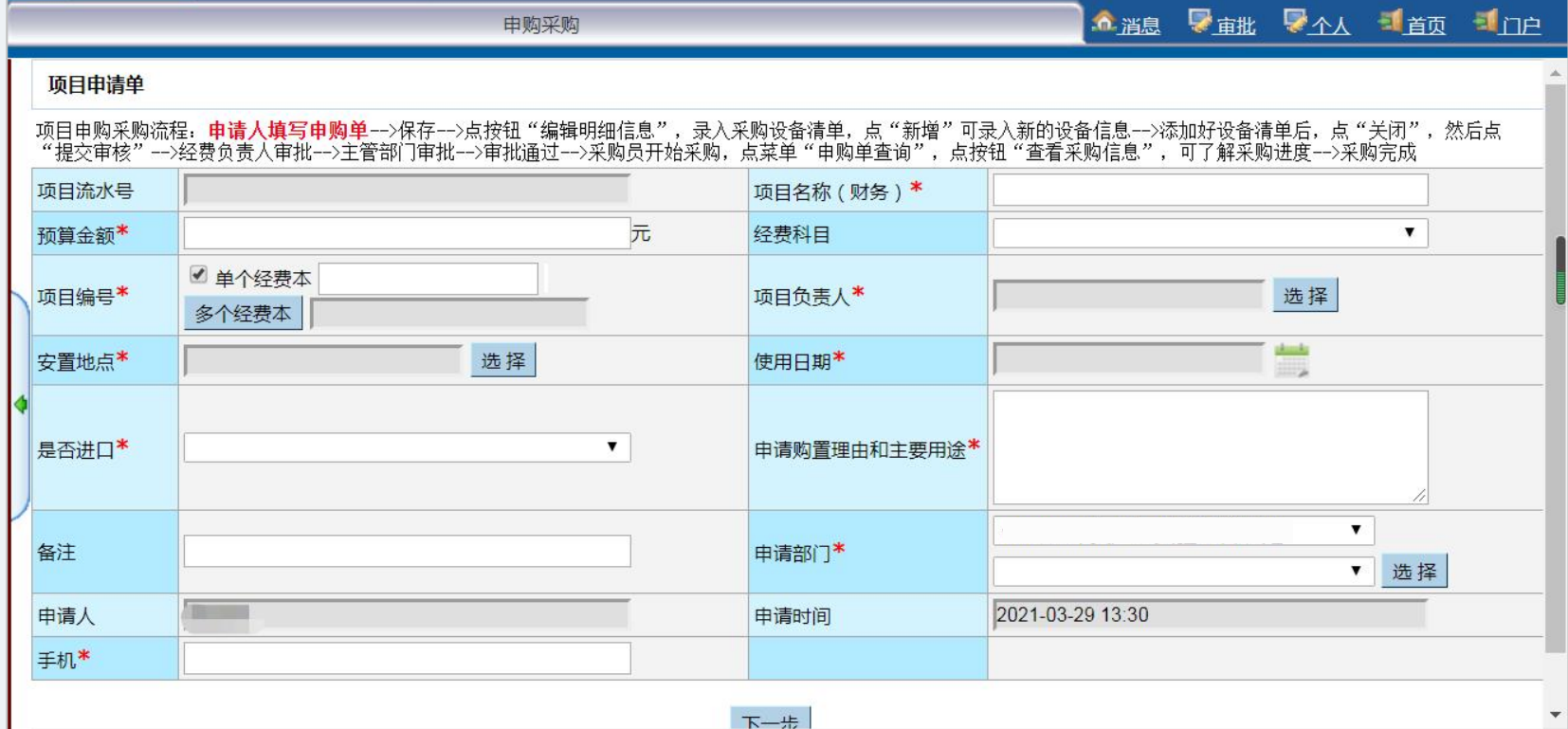

政府集市采购需提供:上海政府采购云平台中商品、服务的价格和型号。 (政采云平台包含了大部分设备和服务的需求)

政采云平台商品、服务价格和型号的获取方法:

- 1、登录上海政府采购云平台( www.zfcg.sh.gov.cn),进入云采交易平台;
- 2、选择所需采购的设备种类、或者商品搜索、或进入协议供货馆和定点采购馆;
- 3、确定并记录所需商品、服务的价格和型号;
- 4、在采购申请表中填写相关信息。 网络巴拿西亚巴拿巴拿西
- 如需突破限额,需经财政审批。

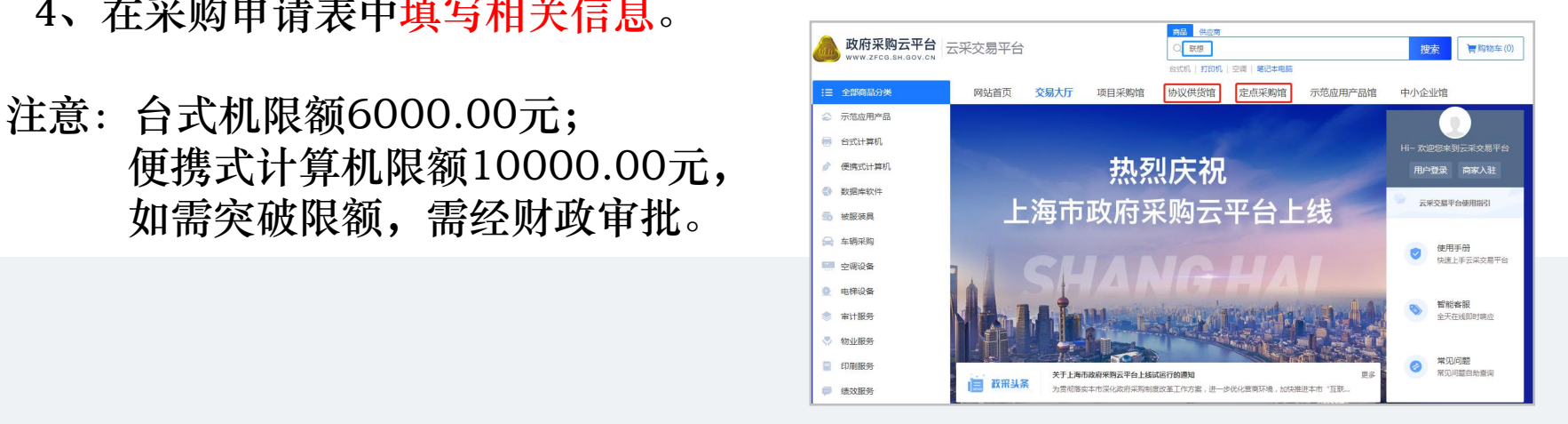

# **(一) 采购与招标管理** 资产与实验室管理处

采购金额2万元以上的设备、服务需签订采购合同。 横向经费采购设备必须在合同中注明产权归属。 在"合同管理"模块,按要求填写信息并上传合同, 经OA流转审核后,下载PDF版合同。 来购金额2万元以上的设备、服务需签订采购合同。<br>横向经费采购设备必须在合同中注明产权归属。<br>在"合同管理"模块,按要求填写信息并上传合同,<br>经OA流转审核后,下载PDF版合同。<br>合同生效必须经双方签字、盖章。

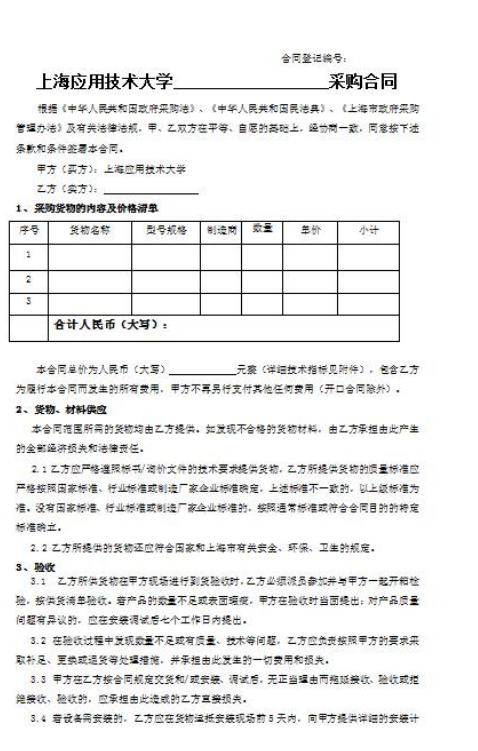

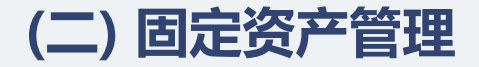

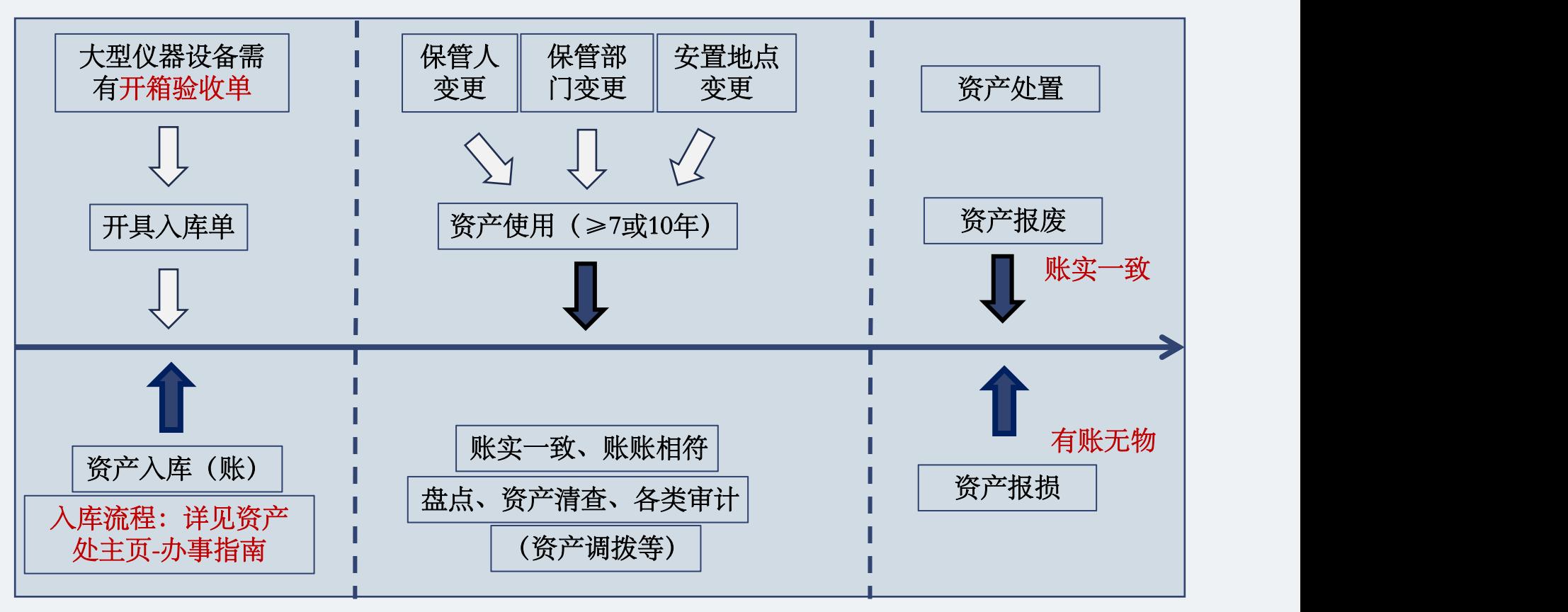

### 固定资产全生命周期管理

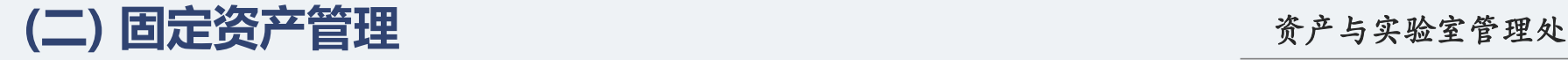

# 1、资产入账及报销相关

### ①固定资产入库:

采购各类设备、家具、用具、装具及动植物,单价1000元及以上(或家具批量40件或总金额 20000元及以上)必须办理固定资产入库、录入固定资产账。

凭固定资产验收入库单方可办理报销手续,入库单以线上填报、线上审核为主,一般有2个环节:

- 一、线上环节
- 1、个人填报验收入库单->设备验收人确认->设备保管人确认-> 部门资产管理员审核->部门设备分管领导审核->采招办审核; | | |
- 2、资产处管理科预建卡->二级单位打印资产标签->

填报人粘贴资产标签,并拍照上传;

3、资产处管理科审核照片->填报人打印入库单(系统发送通知)。

二、线下环节

填报人持入库单到资产处资产管理科(行政楼108)加盖 "资产处审核印章。

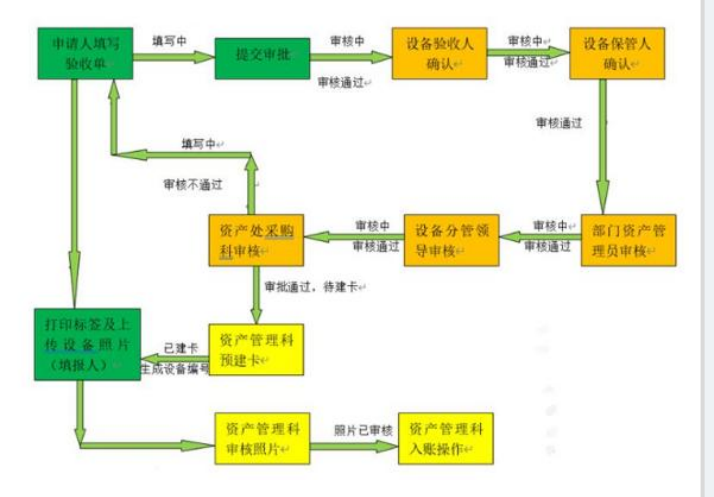

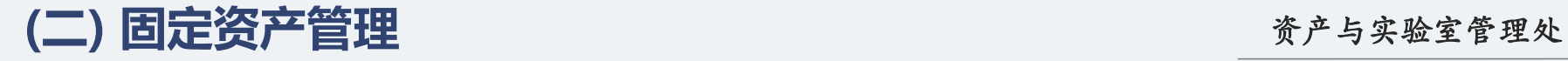

# 1、资产入账及报销相关<br>①固定资产入库:

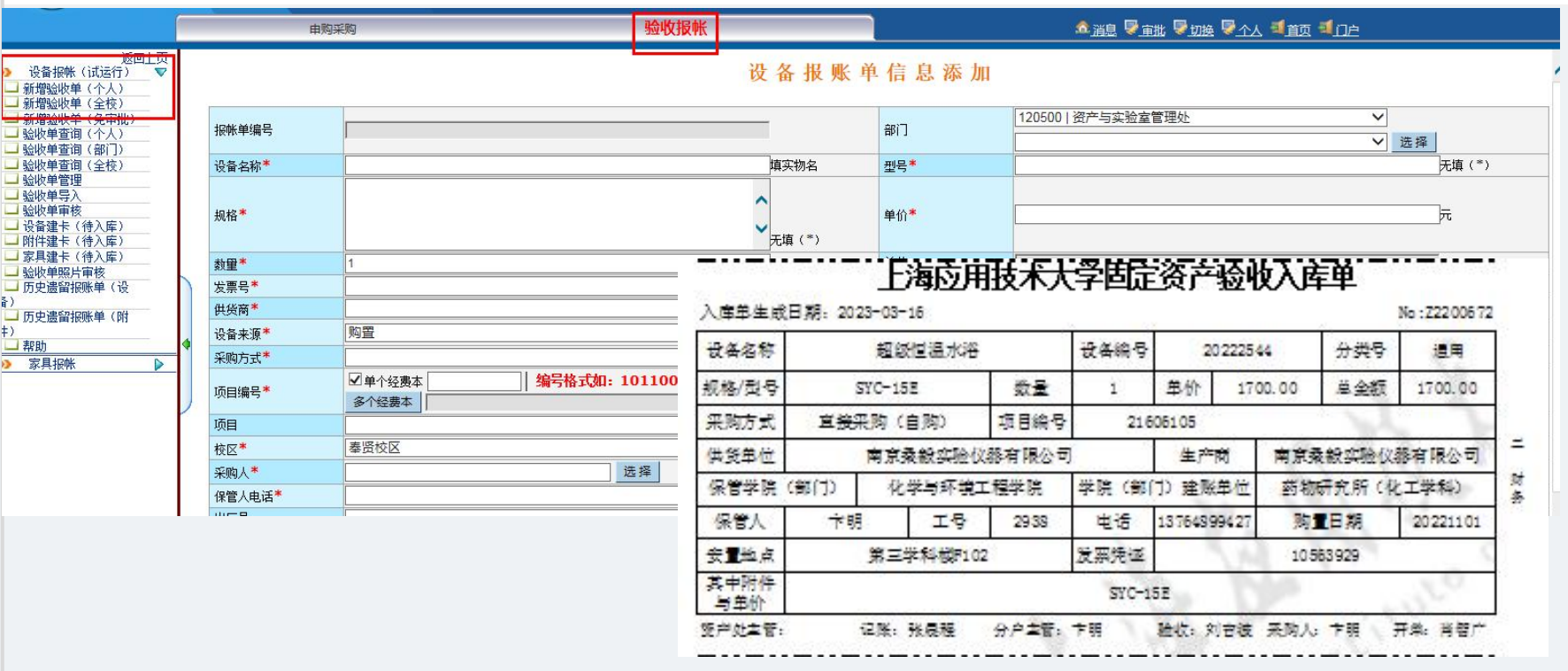

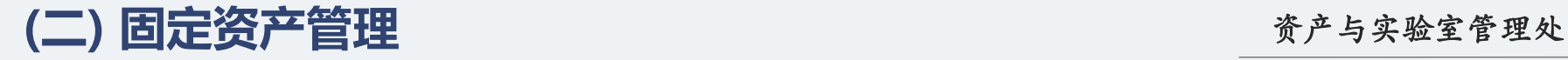

# $1$ 、资产入账及报销相关 $1$ 、资产人业商业管理

②低值耐久品入库:

能够独立使用、耐用期一年以上,单件价值为500(含)-1000元的实物资产;或单件价值不足500元、总价5000元(含) 以上的批量同类实物资产,采购后必须入低值耐久品库。

### 凭低值耐久品报销凭证方可办理报销手续!

## 低值耐久品报销凭证获取方法:

- 1) 登入OA资产管理系统->低值耐久品管理子系统中->验收报账;
- 2)采购人自行填写相关信息;
- 3) 部门低值耐久品管理员审核、建卡;
- 4)采购人自行打印报销凭证。

No: 020120230003

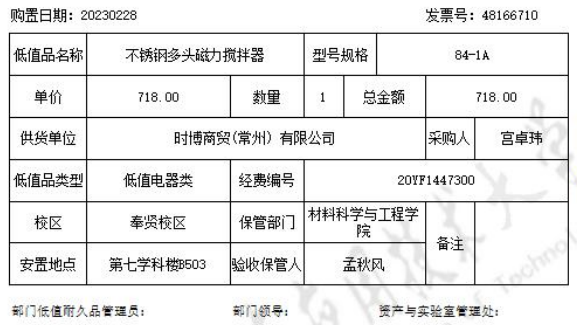

### 上海应用技术大学低值耐久品报销凭证

No: D20120230003

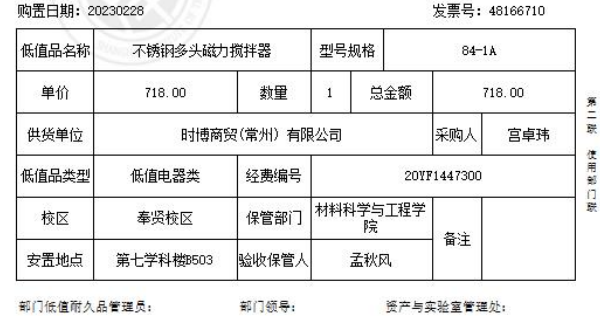

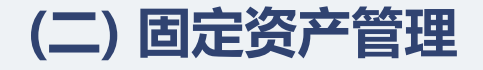

# (二) 固定资产管理<br>1、资产入账及报销相关<br>②低值耐久品入库:

反选

导出

批量修改

复制

编辑 删除

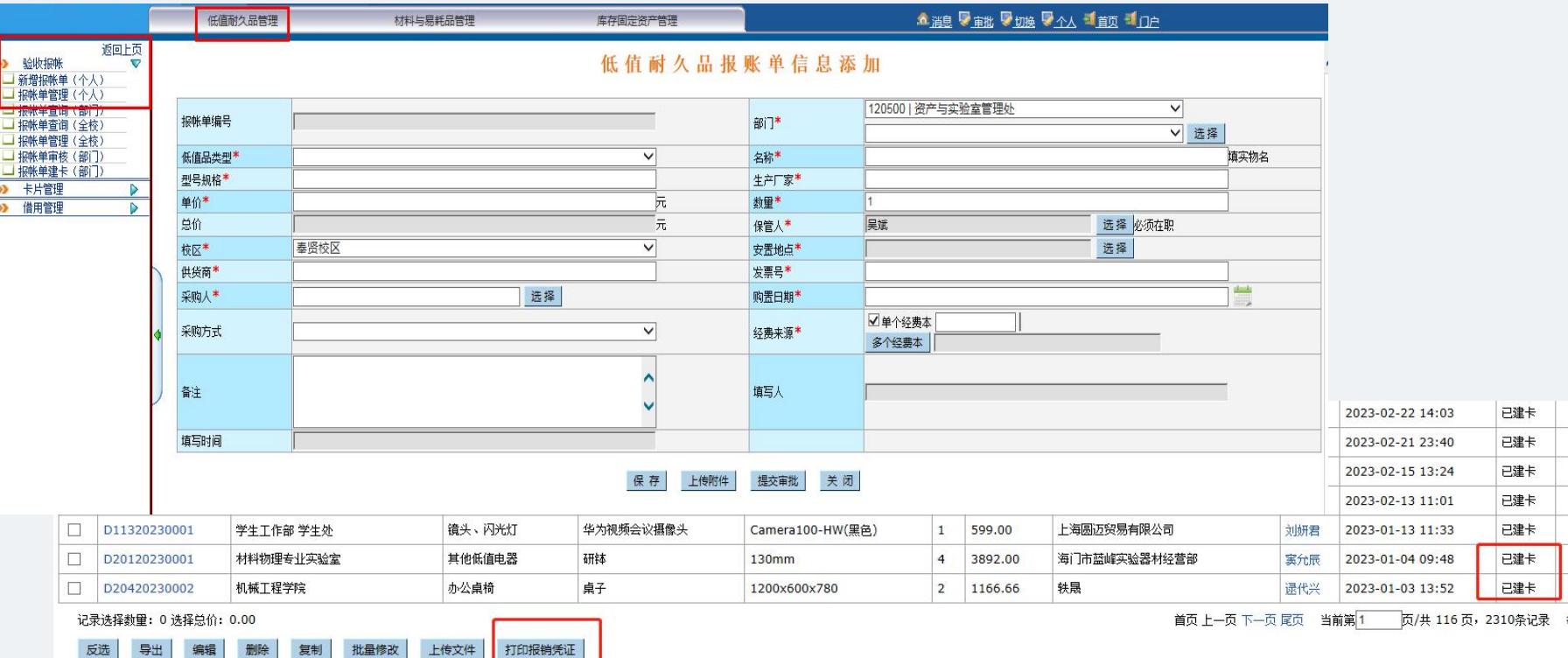

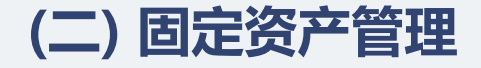

# 1、资产入账及报销相关

③实验材料、易耗品(不包含化学品(耗材)类):

实验材料、易耗品须经部门审定,单价500(含)以上,或单件价值不足500元、总价2000元 (含)以上的批量同类物品必须在资产管理系统-材料易耗品模块填报《上海应用技术大学实验材料、 易耗品验收表》。

凭"实验材料、易耗品验收表"办理报销手续!

"实验材料、易耗品验收表"审定注意事项: 1) 单件价值500 (含) 以上, 批量同类物品总价不足2000元,  $\frac{1}{1}$ 须经验收人签字验收、项目负责人签字确认;

2)单件价值500(含)以上,批量同类物品总价在2000元(含) 以上,须经验收人签字验收,项目负 责人、学院(部门)领导签字 确认;

3)单件价值不足500元、批量同类物品总价2000元(含)以上, 须经验收人签字验收,项目负责人、 学院(部门)领导签字确认。

### 上海应用技术大学实验材料、易耗品验收表

CP318DW

26124

办公材料 543

合计

保管人 \*\*\*

 $2,715.00$ 

595.00

肆仟元整

硒醚

研設

资产与实验室管理处

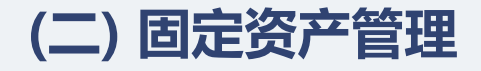

# **(二)固定资产管理**<br>1、资产入账及报销相关<br>③实验材料、易耗品(不包含化学品(耗材)类):

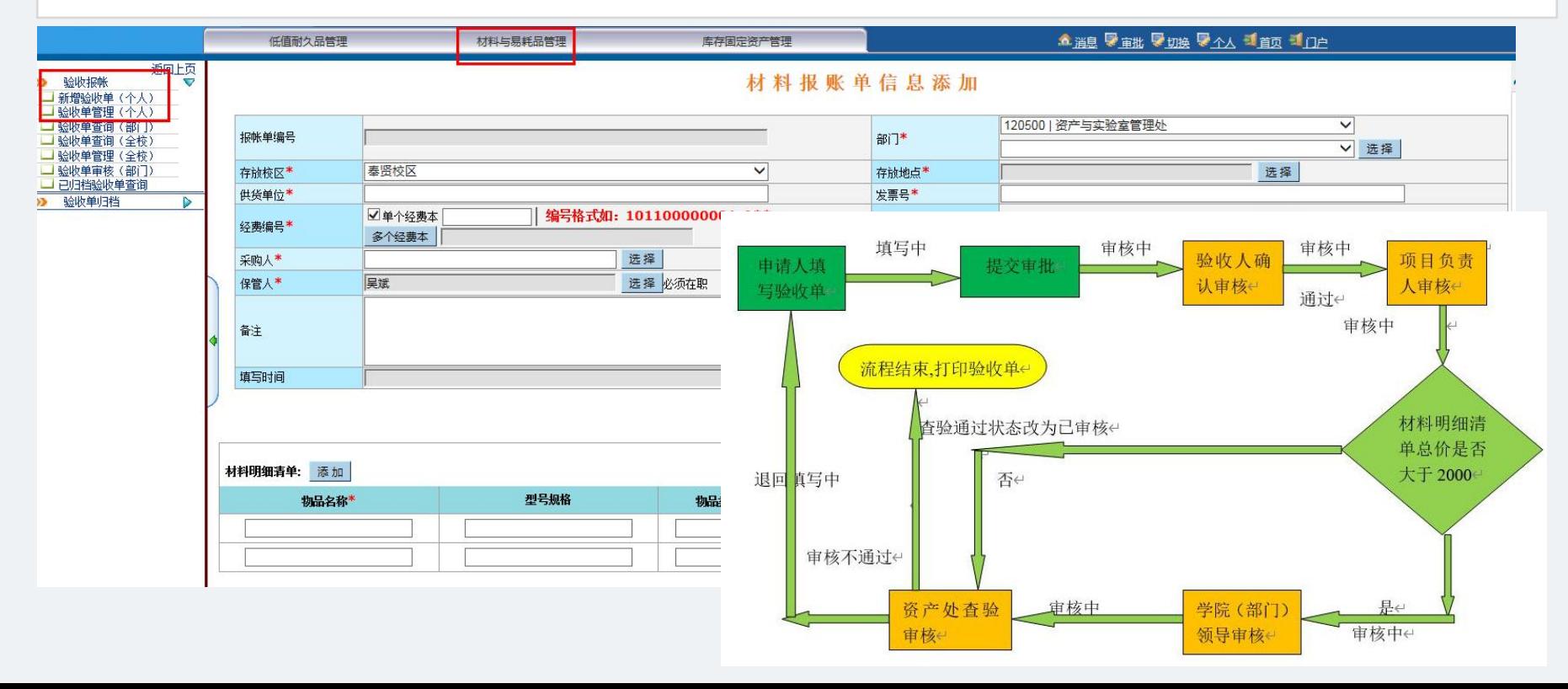

# **(二) 固定资产管理**

# 1、资产入账及报销相关

## **④**化学品(耗材)类:

1)为强化对校园化学品的管理,所有化学品、气体钢瓶采购 必须经"化学品管理平台"申请、审批同意后方可采购;

2)教师凭系统导出、经审核的化学品(耗材)采购(含水印) 清单(订单)报销,其中,实验气体采购清单(订单)需加盖 "实验气体购买核准章"  $\bullet$  . The contract of the contract of the contract of the contract of the contract of the contract of the contract of the contract of the contract of the contract of the contract of the contract of the contract of the c

3)对校"化学品管理平台"无法覆盖的化学品采购,教师可 凭自系统导出的化学品(耗材)采购清单 (自购订单),加盖"化 学试剂购买核准章"方可报销。

相关化学品、实验用易耗品办理报销时,不需要再附"实验」 材料、易耗品验收表"!

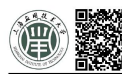

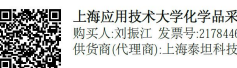

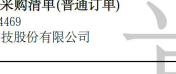

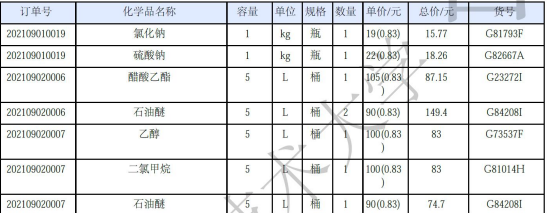

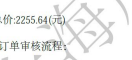

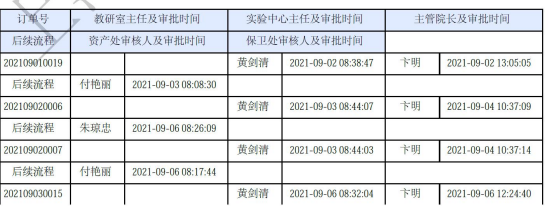

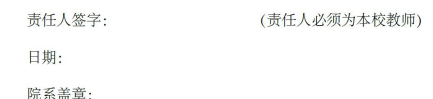

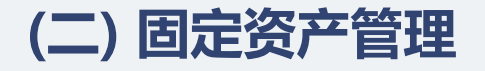

# **(二)固定资产管理**<br>1、资产入账及报销相关<br>◎化学品(耗材)类:

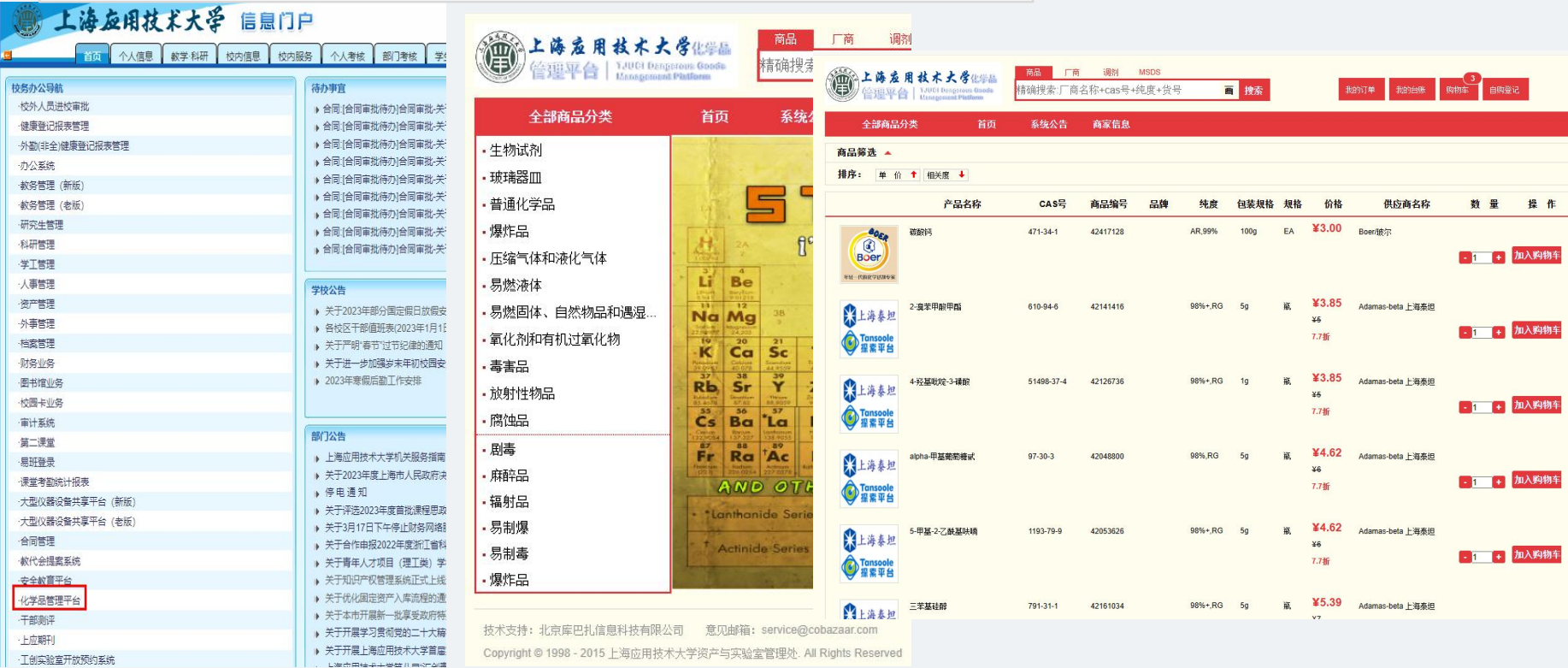

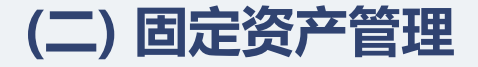

1、资产入账及报销相关

**⑤资产类报销五类情况**

- 1)不需另附其他材料:
	- (1)单价或批量<500元;
	- (2)单价<500元、批量<5000元的低值耐久品;
	- (3)单价<500元、批量<2000元的实验材料、易耗品。
- 2)低值耐久品: 500元≤单价<1000元, 或单价<500元、批量≥5000元, 附"报销凭证";
- 3)实验材料、易耗品:单价>500元,或单价<500元、批量≥2000元,附"验收表";
- 4) 固定资产: 单价≥1000元, 批量家具≥40件或≥20000元, 附"入库验收单";
- 5) 化学品: 价值不设起点, 附化学品管理平台导出的"采购清单"。

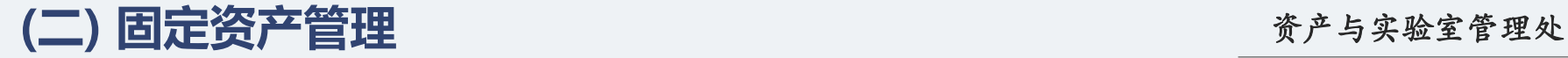

## 2、固定资产管理

个人可在资产管理->设备管理子系统中,查询本人名下的固定资产,并可以申请固定资产 的部门内部调拨和固定资产的报废。

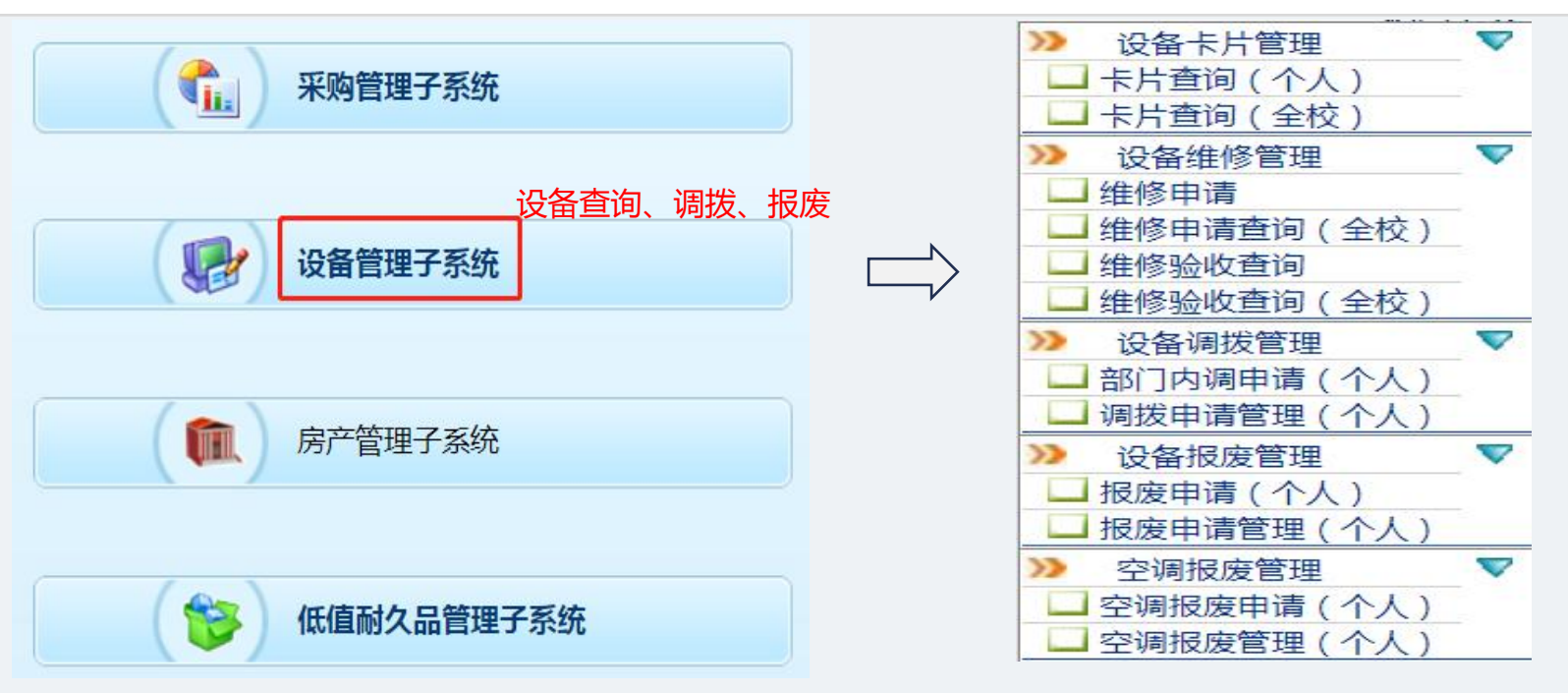

# **(二) 固定资产管理** 网络卡尔森 网络卡尔森 医心包 医心包 医心包 医心包炎 医心包炎 计数据数据 计算机 网络

# 3、固定资产报废

- Ø 计算机7年及以上
- Ø 其他设备10年及以上

报废后不影响现有的教学、办公和科研的设备可 在资产管理->设备管理子系统中申请报废,整个 部门的报废申请通过后,由资产处统一回收,不一 可自行丢弃。

损失设备,按照《上海应用技术大学仪器设备损 失赔偿办法》进行相应赔偿。

# 上海应用技术大学关于印发《上海应用技术大学 校屋名部门-《上海应用技术大学仪器设备损失赔偿办法》已经学校同 意, 现印发给你们, 请贯彻执行。  $-1 -$

1、实验室准入考核:OA系统 进入"安全教育平台"模块, 进行学习、考试,考试必须达 到95分以上。 2、化学品管理平台:OA系统 进入"化学品管理平台"模块, 以教师身份登录,选择所需试。 剂加入购物车提交(自购试剂 在"自购登记"按要求填写。 打印"自购申请",并提供供 应商的营业执照),由二级学

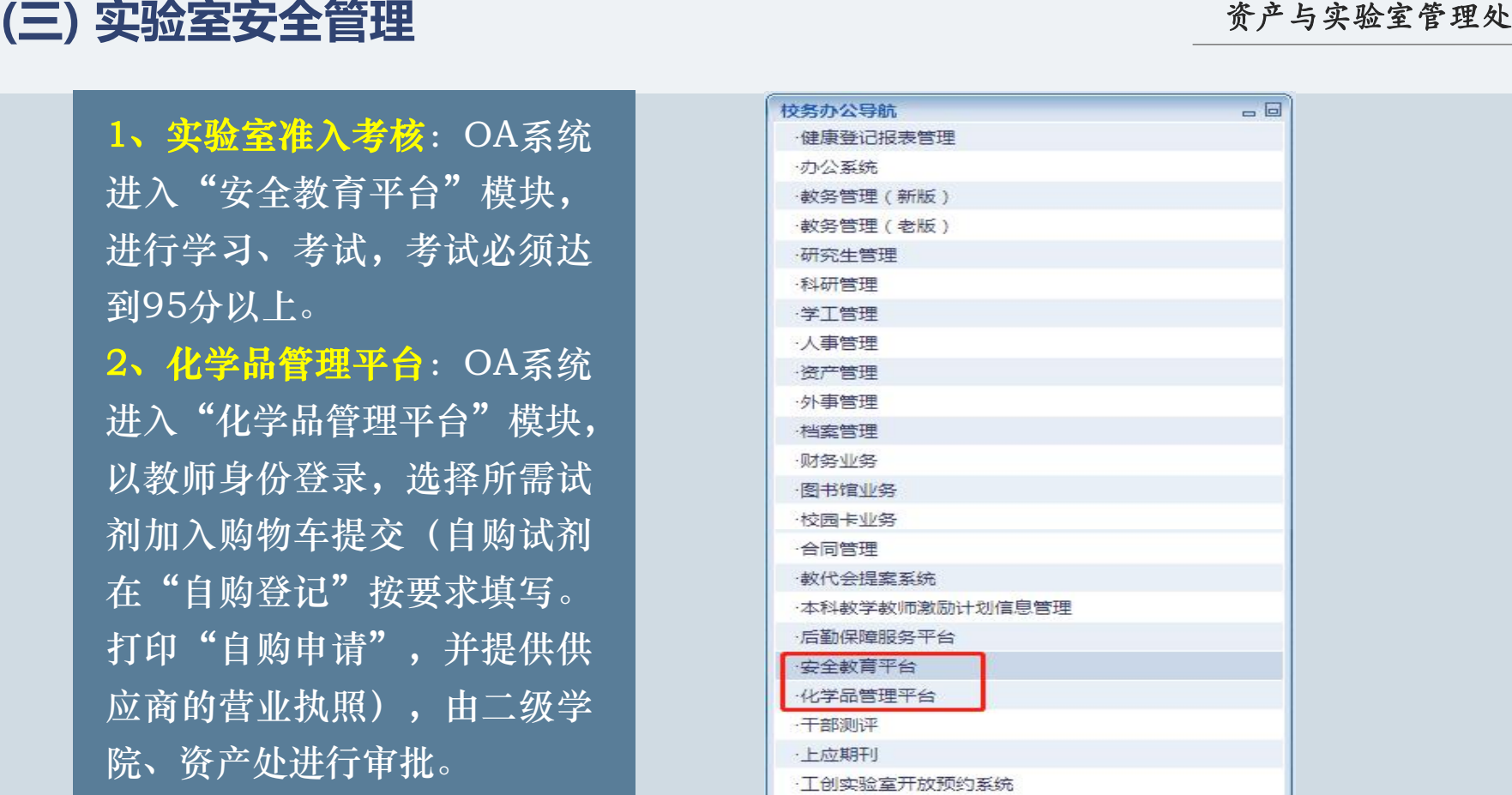

# **(三) 实验室安全管理** 资产与实验室管理处

3、管控类试剂实行预申报制度:教师向学院提出申请,资产处汇总后报公安局审批,并 统一购置。同时进入OA"化学品管理平台"模块,选择所需试剂加入购物车,提交流转审 核,系统"可申请领用化学品"一栏中有权限领用当时申请的化学品。当需要领用的时候, 点击操作领用的数量,同时准备好纸质领用单及管控类试剂使用记录,前往行政楼107进 行线下审批,同意后凭审核单至东门化学品仓库领用。 易制爆试剂由保卫处审核。

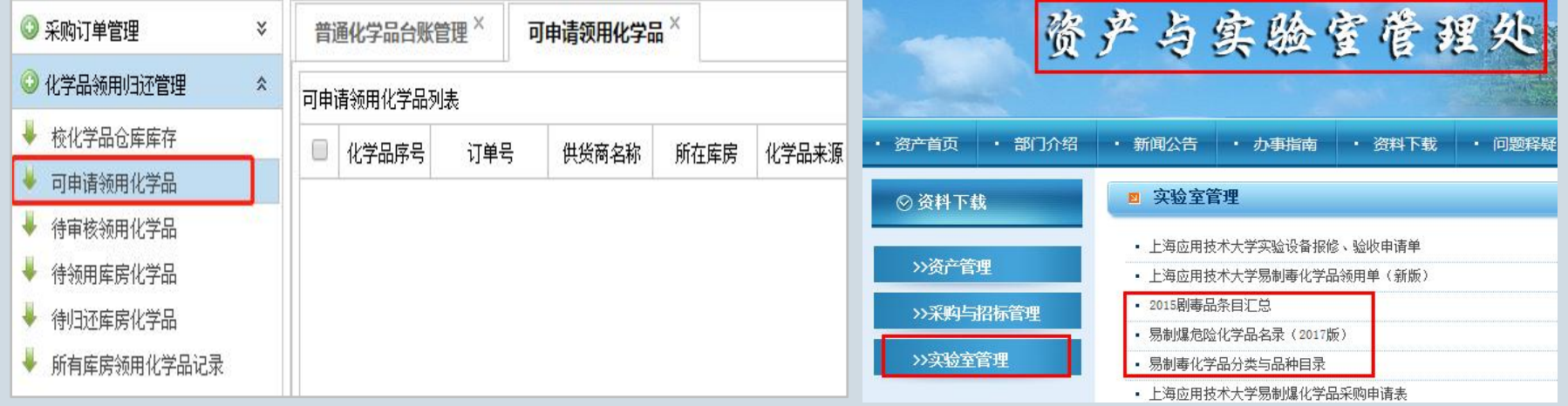

在"校务办公导航"中 表努管理(新版) 享"模块,点击"后台

4、大型仪器使用: 用 健康登记报表管理

进入"大型仪器设备共享平台(新版) 行验收(资产处), 仪

工号登录学校信息门户, 管理"进行预约使用。 5、30万以上仪器验收 归档:仪器验收包含开 箱验收(用户、资产处、 档案馆、供应商)和运 行验收(资产处),仪 器正常运行后,仪器资 料需归档(采购论证及 申请、合同、技术资料 (三) 实验室安全管理<br>
4、大型仪器使用:用 建康登记报表管理<br>
五号登录学校信息门户, 办公系统<br>
在"校务办公导航"中 教务管理(新版) - 有着:仪器业权包含开始。<br>
进入"大型仪器设备共享工作、新版) - 有着:仪器收包含开始。<br>
进入"大型仪器设备共享工作、新版) - 有效收(防产处),仪式<br>
- 主义学校,点击"后台 - 大型仪器设备共享平台(新版) - 作家馆、供应商)和运<br>
- 有理"进行预约使用。<br>
- <del>大型仪器设备</del>

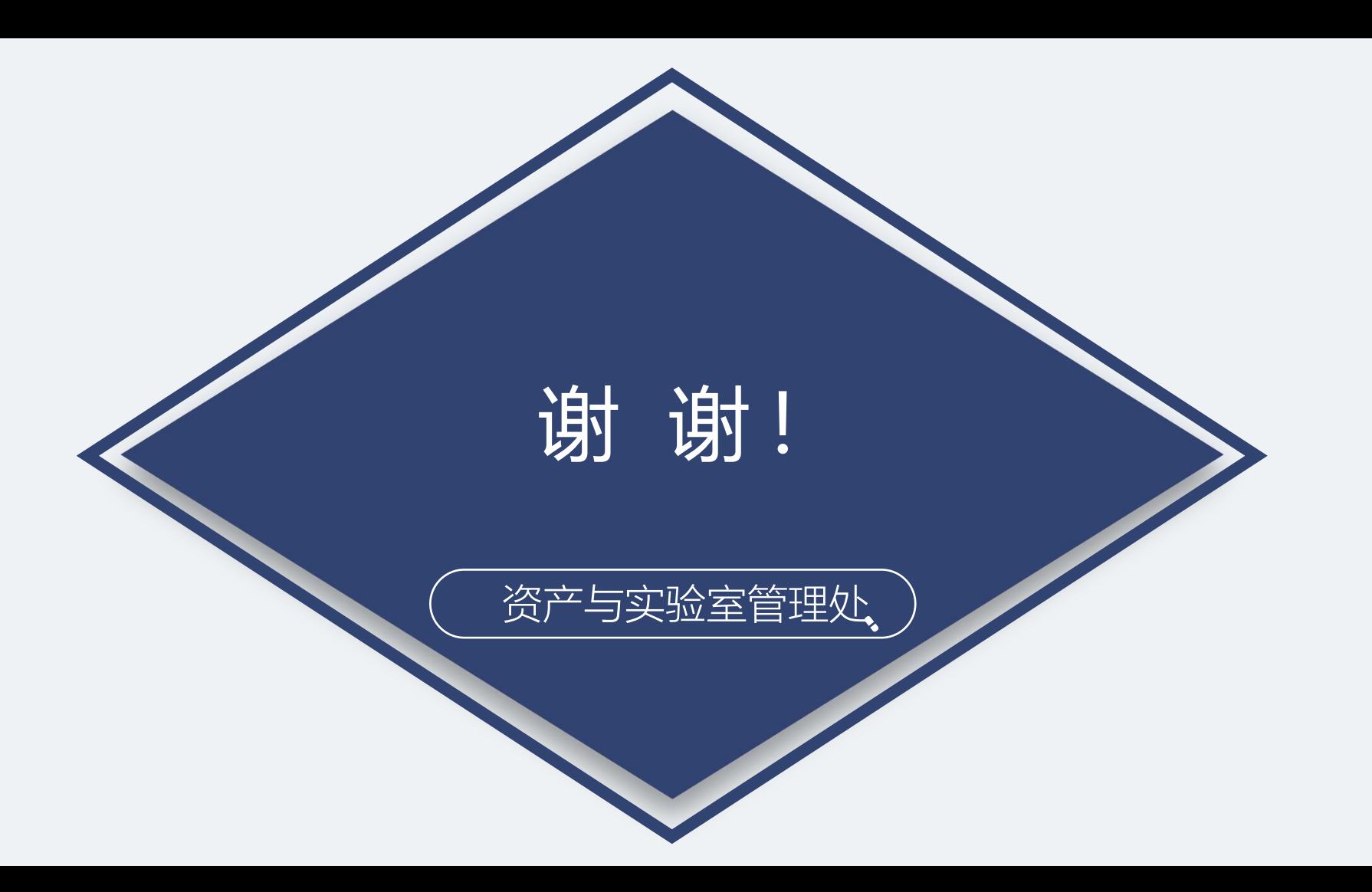